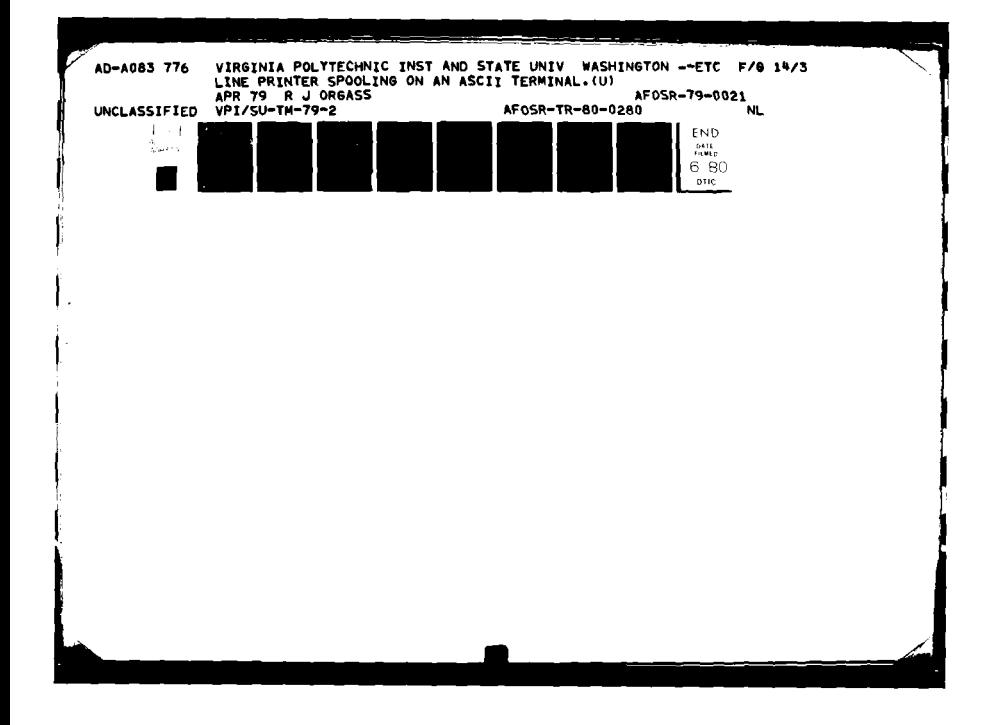

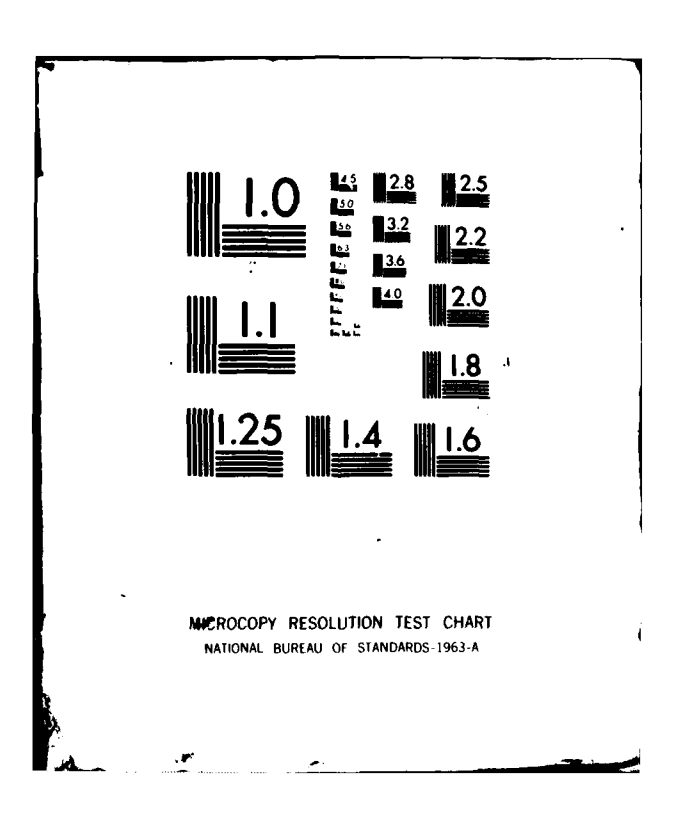

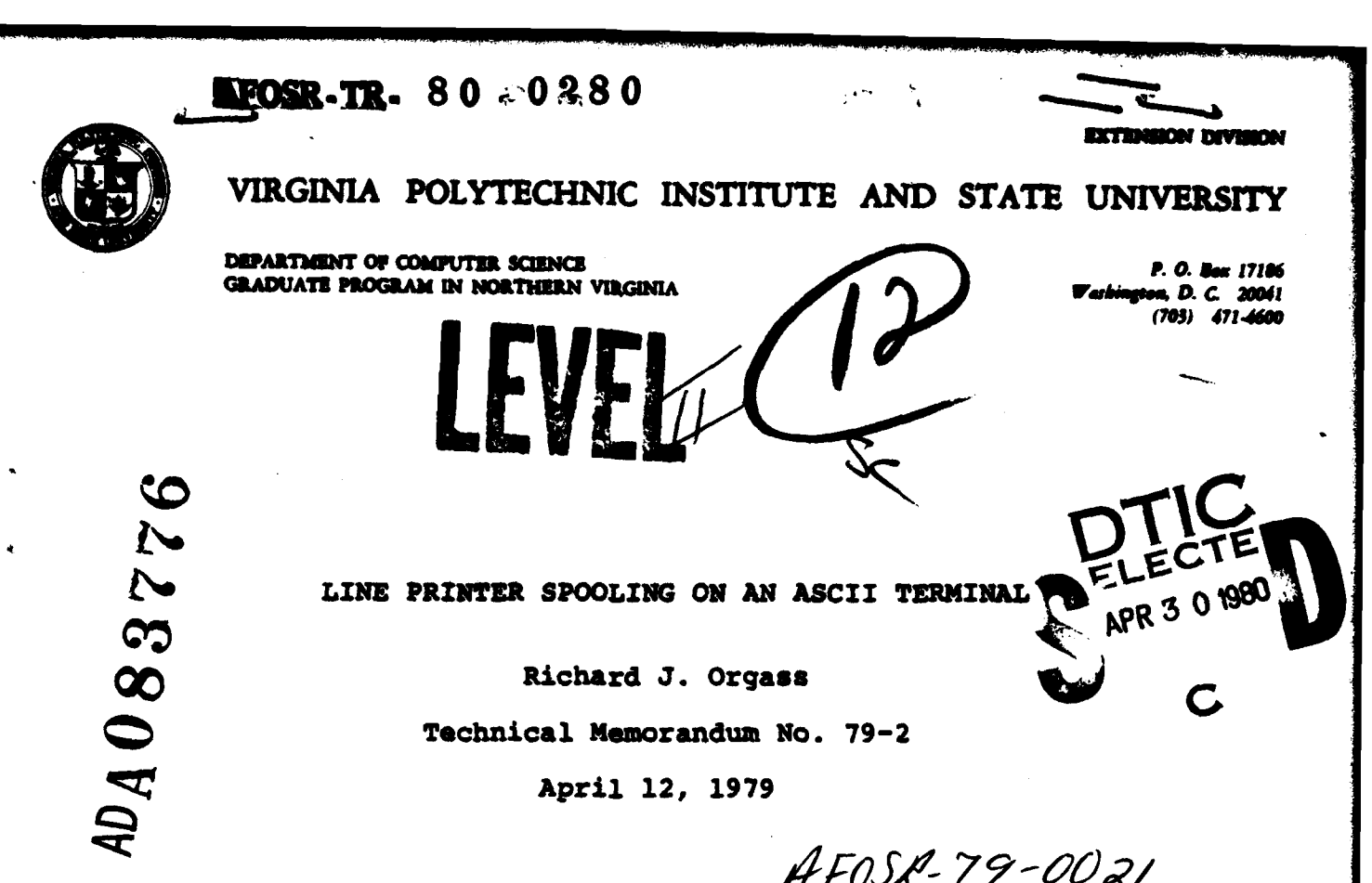

April 12, 1979

AFOSR-79-0021

#### **ABSTRACT**

A program to simulate an upper and lower case line printer on an ASCII terminal with a line length of at least 132 characters is described. The program assumes that the usual Fortran carriage control tape is mounted in the line printer. Carriage control for top of form (1) and skip one line (0) are supported but overprinting is not supported. The program is useful when a line printer is not available or when an upper and lower case line printer is needed and only an upper case lineprinter is available. Potential users are warned that it takes a very long time to print a listing at 300 baud.

# $007$ 80 4 21

d at Dulles International Airport--400 West Service

Approved for public release; distribution unlimited.

Copyright, **1979**

وماري والمعرود

**by**

Richard **J.** Orgass

General permission to republish, but not for profit, all or part of this report is granted, provided that the copyright notice is given and that reference is made to the publication (Technical Memorandum No. **79-2,** Department of Computer Science, Graduate Program in Northern Virginia, Virginia Polytechnic Institute and State University), to its date of issue and to the fact that reprinting privileges were granted **by** the author.

**AIR** *Resear* ... *soticz ' or all <sup>the</sup> '# cor* Distribution of the contract of the contract of the contract of the contract of the contract of the contract of the contract of the contract of the contract of the contract of the contract of the contract of the contract o Technical Incorporation Officer **7b)**

RIFT CLAS

Inclase:L'ed **SIFICATION OF THIS PAGE (When Date** REPORT DOCUMENTATION PAGE<br>
ER **COMPLETING FORM**<br>
ER COMPLETING BEFORE COMPLETING FORM<br>
ER COMPLETING AUMBER **UMTER**  $R = 2\pi$ **TYPE OF REPORT & PERIOD COVERED** LINE PRINTER SPOOLING ON AN ASCII TERMINAL, Interim **6. PERFORMING ONG. REPORT NUMBER** 7. AUTHOR(e) **8. CONTRACT OR GRANT NUMBER(\*)** Richard J. Orgass **NRT AFOSR-79-2 9. PERFORMING ORGANIZATION NAME AND ADDRESS 10. PROGRAM ELEMENT. PROJECT. TASK** Virginia Polytechnic Inst. & State Univ. Department of Computer Science **7** Washington, DC 20041<sup>61102F</sup> **II. CONTROLLING OFFICE NAME AND ADDRESS**<br>Air Forme Office of Scientific Besearch/NM Air Force Office of Scientific Research/NM Bolling AFB, Washington, DC 20332  $\overline{\text{Six}}$ **14. MONITORING AGENCY NAME & AODRESSIdUifIrent** from **Contralline Office) IL SECURITY CLASS. (of this report)** UNCLASSIFIED **DECLASSIFICATION/ DOWNGRADING 16. DISTRIBUTION STATEMENT (of this Report)** Approved for public release; distribution unlimited. echnical  $m$ e $m$ o<sub>1</sub> **17. DISTRIBUTION STATEMENT (of the abstract entered in Block 20, if different from Report)**  $(F)$  $V$ PI $/$  $S$  $V$ - $T$ M- $79$ -2 **18. SUPPLEMENTARY NOTES 19. KEY WORDS (Continue** *an,* **reverse aide** *Nf* **nececeery and Idea fly by block number)** 40. ABSTRACT (Continue on reverse side if necessary and identify by block number) A program to simulate an upper and lower case line printer on an ASCII terminal with a line length of at least 132 characters is described. The program assumes that the usual Fortran carriage control tape is mounted in the line printer. Carriage control for top of form (1) and skip one line (0) are supported but overprinting is not supported. The program is useful when a line printer in not available or when an upper and lower case line printer is needed and only an upper case lineprinter is available. Potential users are warned that it take a very long time to print a listing at 300 baud. **DD** *JAN 7***<sub>2</sub> 1473** EDITION OF *I NOV 68 IS OBSOLETE* **WINCLASSIFIED**  $422/732$ **SECURITY CLASSIFICATION OF THIS PAGE** IL ,.\* n-..- :- .t-r. . . . . . .

#### **Outline**

This memorandum begins with a number of definitions that are needed to understand the description of the program. Following the definitions, there is a functional description of the program. The next section provides directions for using the program and the last section gives *directions* for accessing the program.

## Physical Page Size

The depth of a page is the distance from the top of the paper on which output is to be printed to the bottom of the piece of **'paper.** This distance is usually measured in inches. For example, the usual depth of a piece of typing paper is eleven<br>inches. Currently, computer forms are available in two depths: Currently, computer forms are available in two depths: **8.5** inches and **11** inches; the comonly used depth is **8.5** inches.

In this memorandum, the depth of a computer form is measured In **lines** rather than inches. If the device that you are using to produce a listing prints **6** lines per inch, the depth of an **8.5** inch form is **52** lines and the depth of an **11** inch form is **66** lines.

In this memorandu, the width of **a** piece of paper is the **dis**tance from the left **edge of** the first character that can be printed on a line to the right edge of the rightmost character that may be printed on a Line. Computer forms are commonly provided with a page width of **8.5** inches and 14 inches. If you are using computer forms that are **8.5** inches wide and your printing device prints **10** characters per inch, the physical width of a line is **85** characters and the width of **a** 14 inch form is <sup>1410</sup> characters.

The above statements describe the physical dimensions of computer forms both in inches and in characters for the most commonly used terminals. Hereafter, the physical dimensions of a page refer to these distances; this is in contrast to the following logical page dimensions.

#### Logical Page Dimensions

**A** listing file that is to be printed on a line printer or **a** terminal is fomatted with certain assumptions about the width and depth **of** the **page** on which it is to **be** printed. **That is,** the program which generates a listing file assumes that the pages on which it is to be printed have certain dimensions (measured either in lines and characters or inches).

For example, most compilers assume that the depth of output pages is **66** lines and that the width of a page is **132** characters. **[Some** readers my wish to note that the width of listing files appears to **be 133** charaoters. This allow for a printed line of **<sup>132</sup>**characters with a leading carriage control character. **]**

The assumptions about the dimensions **of** the output pages that were made **by** the program that generated the listing file are called the logical page dimensions: the logical width of a page and the logical depth of the page.

#### **Functional Description**

The program described here maps the logical output pages produced for printing on a line printer onto physical pages using a terminal to print the text on paper. This mapping is performed terminal to print the text on paper. **by** printing the first logical line of a page at the top of a **phy**sical page. Successive output lines are printed continuously until the logical end of a page is reached. This requires more than one physical page if the logical page depth is greater than the physical page depth. At the logical end of **a** page, the paper is spaced to the top of the next physical page and then the next page of output is printed beginning at the top of the next physical page. This is repeated for each logical page in the listing file.

It is assumed that output files to **be** printed have the **CMS** file type LISTING and that column **1** has only carriage control characters. The character in column **1** is treated as follows: **(1)** If the character in column **1** is a **"1",** then the line beginning with this character is the first line of a logical page and the line is to begin a new physical page. (2) If the character in column **1** is a **"ON ,** then the line beginning with this character is to **be** printed after a blank line. All other characters in column **1** are ignored and do not appear on the listing.

Note that the import of this definition is that each line that -begins with the character **"1"** in column **1 begins on** the top of a new physical page as well as a logical page.

#### Directions

The directions for using this program include example terminal transcripts. In these transcripts, the terminal prompt from CHS is the period (.) and the terminal prompt from a running program Is the asterisk **(0).** Lines beginning with **thse** characters **weee** entered **by** a user.

Before using this program for the first time, it is necessary gain access to the necessary files. This information is proto gain access to the necessary files. vided in the next **seotion.**

**All** files that are to **be** listed **mst be** of file type LISING; it is not necessary to provide the file type. Further, it is amed that all files to **be** printed **are on** the **A** disk or **on a** read only extension of the A disk.

In **these** directions, it is **assued** that the following files are to **be** listed:

> **HMBLE** LISTING **A FUMBLE LISTING A** YPROG **LISTING A**

The first step is to issue the CMS command TPRINT. The terminal transcript looks like this:

> .TPRINT **EXECUTION BEGINS ...**

Physical Page Depth:

**0**

Ÿ,

At this point, you should give the physical page depth of the forms mounted in the terminal in lines. If you are using forms with a physical page depth of **8.5** inches and your terminal prints six lines per inch (a DECwriter **II** has this property), you **my** simply answer with a carriage return; the appropriate value will **be** provided.

**The** Program will then prompt for the nams of the **files** to **be** printed. Inte as meny file **rms** as you wish, separated **by com-** ,ms. **The** file names mst **be** in upper case letters **I** The input line **may** not contain blanks and **must be** at most **80** charcters long. After this line of input is entered, the program will ask you to align the device and then enter return. Hefe **is** an exam**ple** transcript:

**-3-**

Input File(s):<br>**\*MUMBLE, FUMBLE, MYPROG** 

**Please** align the device, then enter return.

Wen this instruction is typed on the terminal, you **should** position the paper in the terminal so that the next line to **be** printed (after your carriage return) will be printed on the top Line of the next piece of paper. When you have positioned the paper, enter return.

After this, the files MUMBLE LISTING, FUMBLE LISTING and MYP-ROG LISTING will be printed at the terminal as described above. There is nothing else to do except **watch** the terminal to catch paper jams, etc.

Once all of the files have been printed, the paper will be advanced to the top of the next page and the program will prompt for additional input files:

Input File(s):

If you wish to print additional files, enter the file names as described above. If you have no additional files to print, sim-If you have no additional files to print, sim**ply** enter return. The program will respond in this way:

**End** of output.

The prompt of a period indicates that you are again speaking to **CMS** at monitor level.

### Gaining Access to the Program

The files for this program are located on the k disk **of** userid ORGASS. For reasons that are unknown to the author, it is necessary to load the program in a virtual machine whose memory is the **me size** as the **Memory** of the virtual machine **on** which it is the program is stored as relocatable executed and, therefore, the files rather than as a module.

The easiest **way** to gain access to the program is to create an exec file named TPRINT EXEC on your A disk. The text of this exec file should **be** as follows:

**CP** *LIN ORGASS* **191 333** VPI **CP ACCESS 333 G/A CP** TEM **LINS 255** GLOBAL TEXTLIB SIMLIB **LOAD SIMRTS TPRINT (NOMAP** START SIMRTS (NOTEST LINECNT 60 SYMBDUMP 0 DUMP 0

**Once** this exec **file** is created, you can use the program as described **above.**

**A** second way to access the program is to type the following **3** lines as CMS commands:

## LIK *ORGASS* **191 333 VPI ACCESS 333 G/A** GLOBAL **TEMIILIB** SIkLIB

After **these** ommands have been typed, **you can** use TPRINT as described above. These commands must be typed only once in a single session to gain access to the program.

The first approach is simpler if you are planning to use the program at widely spaced intervals because it **isn't** necessary to remember any directions. Simply type the comand TPRINT and the program prompts for the remaining input.

#### **Questions or Comments**

If you have questions about the use of the program or suggestions for improving the program, please send **them** via **CS** mail to userid **ORGASS.** Your message will be answered in a day or two at **most.**

If you prefer to use the US Mail, send letters to the author at the above address.

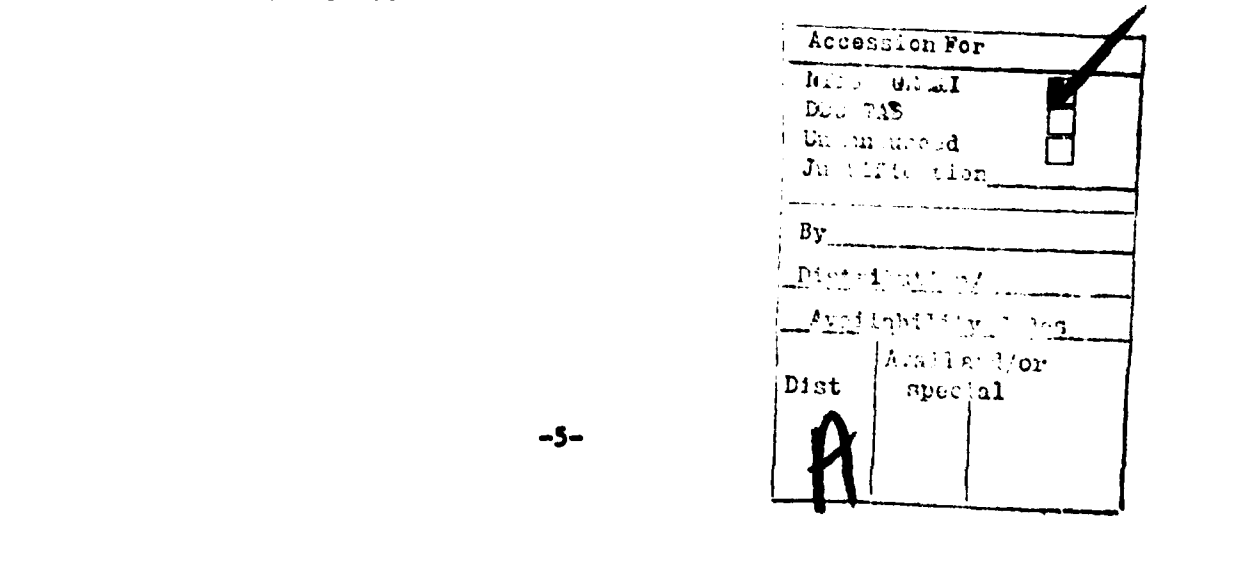

 $-5-$